# PRUVEEO

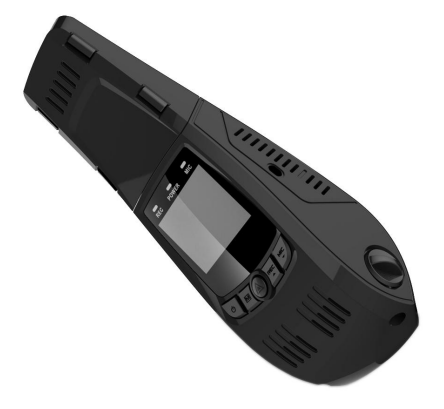

# **Benutzerhandbuch**

© <sup>2016</sup> PRUVEEO All Rights Reserved. <sup>1</sup>

## **Anwendungshinweis**

**Wir empfehlen Ihnen das Benutzerhandbuch sorgfältig durch zu lesen, bevor Sie die Dashcam verwenden. Nehmen Sie zur Inbetriebnahme das Benutzerhandbuch zur Hilfe, um sich mit den umfangreichen Funktionen vertraut zu machen.**

**Die Dashcam wird stetig verbessert. Die einzelnen Spezifikationen können daher abweichend sein.**

**Vergewissern Sie sich bitte, dass jede einzelne Dashcam Taste mehrere Funktionen besitzt, je nach ausgewähltem Modus oder Aktion. Beachten Sie diesen Punkt, um mögliche Fehleingaben zu vermeiden.**

**1. Bitte stellen Sie sicher, dass sich die Dashcam im ausgeschalteten Zustand befindet, wenn eine microSD Speicherkarte eingelegt oder entfernt wird,um mögliche Schäden zu vermeiden.**

**2. Bitte stellen Sie sicher, dass die microSD Karte korrekt und in richtiger Richtung in der Kamera eingelegt ist. Andernfalls kann es zu Schäden an der Kamera oder an der Speicherkarte kommen.**

**3. Bei korrektem Einlegen der Speicherkarte, legt die Dashcam die Speicherkarte als Standard Speichermedium fest.**

**4. Bei Inkompatibilität der microSD Karte, legen Sie bitte diese nicht erneut in die Dashcam ein. Dies kann ebenfalls zu Schäden an Kamera sowie Speicherkarte führen. Kaufen Sie sich eine kompatible Speicherkarte, um das Problem zu lösen.**

**5. Die Dashcam unterstützt nur microSD Speicherkarten von der Größe 8GB bis 32GB, Typ Class10.**

**6. Wählen Sie die korrekte Position der Kamera Linse, um Ihr gewünschtes Sichtfeld aufzunehmen.**

**7. Wir empfehlen die Verwendung der microSD Speicherkarte des Herstellers SanDisk, Ultra micro SDHC 32GB Class 10 für unsere Dashcam.**

**8. Wenn Sie im Video Aufnahme Modus die Menü / Modus Taste betätigen möchten, stoppen Sie zunächst die Aufnahme des Videos mit dem betätigen der REC Taste.**

**9. Bitte legen Sie die microSD Karte in der korrekten Richtung ein. Wenn Sie die Karte nicht ohne Druck einsetzen lässt, ist die Richtung möglicherweise nicht korrekt. Die Karte rastet mit einem "Klick" Geräusch korrekt in der Kamera ein.**

**10. Zum Entfernen der Speicherkarte, drücken Sie auf diese leicht gegen (ca. 1mm), sodass sich diese mit einem "Klick" Geräusch aus dem Gehäuse löst und heraus genommen werden kann.**

**11. Halten Sie die Power Taste 3 Sekunden lang gedrückt, damit sich die Dashcam einschaltet (Bildschirm schaltet sich ein). Halten Sie die Power Taste erneut 3 Sekunden lang gedrückt, um die Dashcam wieder auszuschalten.**

**12. Während des Aufladevorgangs, schaltet sich das LCD Display an und zeigt das Auflade Symbol. Nach Abschluss des Ladevorgangs, stoppt die Anzeige.**

**13. Bei Verwendung der Dashcam über den Internen Akku,schaltet sich der Low Power Modus ein, speichert Einstellungen und schaltet sich automatisch wieder aus sobald der Akkustand nicht mehr ausreichend ist.**

**14. Wir empfehlen die Verwendung der Werkseinstellungen bei den Einstellungen unter Menü. Schließen Sie dann den KFZ Ladeadapter and die Dashcam und legen die Speicherkarte ein. Bei KFZ Zündung, startet die Video Aufzeichnung automatisch. Bei Ausstellen des Motors,schaltet sich die Video Aufzeichnung automatisch wiederab. Bitte stellen Sie sicher, dass Ihr Zigarettenanzünder keinen Strom abgibt, wenn die KFZ** Zündung abgestellt wird.<br>15. Alle Dashcam Modelle müssen fortlaufend mit einem 12 oder 24 Volt 5V 1A Netzteil

**angeschlossen sein. Dies ist aufgrund des LCD Bildschirms notwendig. Um Strom zu sparen, versetzt sich die Dashcam automatisch in den Stand-By Modus, sofern keine Aktion erfolgt.**

**16. Wenn die Option "SCREEN SAVER ON" im Videoaufnahme Modus aktiviert wurde, schaltet sich der LCD Bildschirm bei der Aufnahme aus. Die Videoaufnahme erfolgt dennoch. Um den Bildschirm wieder zu aktivieren, reicht es eine beliebige Taste zu drücken.**

**17. Wenn Sie die Aufnahmen am PC wiedergeben möchten, dann empfehlen wir ihnen die Micro TF Speicherkarte vorsichtig in ein Kartenlesegerät einzusetzen.**

**18. Nach mehreren Wochen von Videoaufnahmen, muss eventuell die Micro TF Speicherkarte formatiert werden. Wenn dies der Fall ist, beachten Sie bitte, dass alle Dateien auf der Speicherkarte verloren gehen. Wir empfehlen die Daten vorher auf einem Computer zu sichern.**

**19. Wenn die Dashcam nicht mehr ordnungsgemäß funktioniert, dann drücken Sie bitte die R = Reset Taste an der oberen Ecke der Dashcam zum Beispiel mit einem Cocktail Stick.**

**20. Bitte formatieren Sie neue TF-Karte zuerst im Gerät, sofern Sie diese das erste Mal verwenden.**

**21. Die meisten Micro SD Karten können von 3.000 bis 5.000 Zyklen pro Speicherzelle Lesen / Schreiben.**

### **Produkt Informationen**

- 1. Ein- / Ausschalter
- 2. Menü / Mode
- 3. OK / Video Sperren / WiFi Funktion aktivieren
- 4. REC Videoaufnahme / Auf-Taste
- 5. MIC Audio / Ab-Taste
- 6. REC Led
- 7. Strom / Power LED
- 8. WiFi LED
- 9. USB Slot
- 10. Mikrofon
- 11. TF-Karten Slot
- 12. Reset / Zurücksetzen

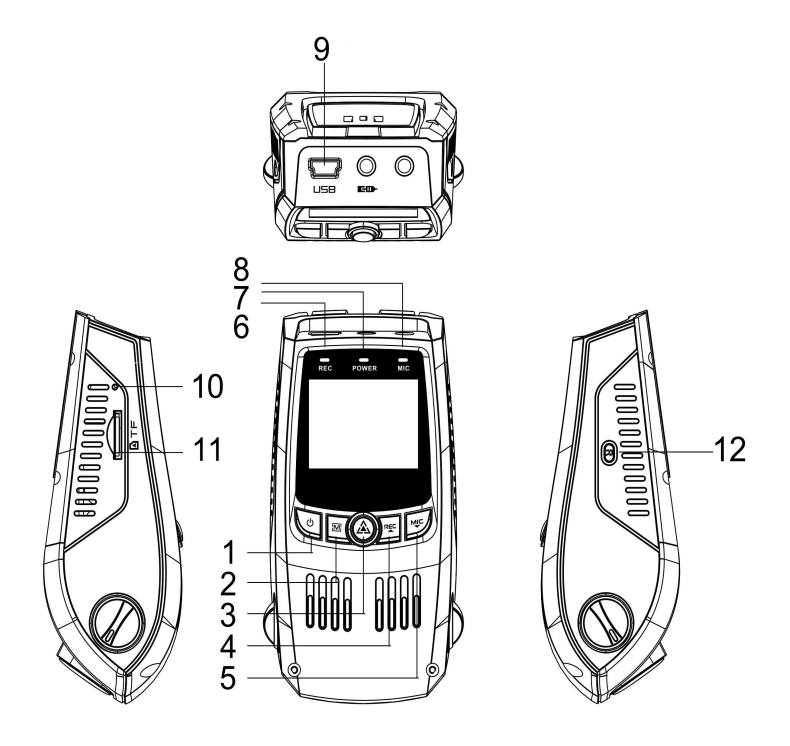

© <sup>2016</sup> PRUVEEO All Rights Reserved. <sup>5</sup>

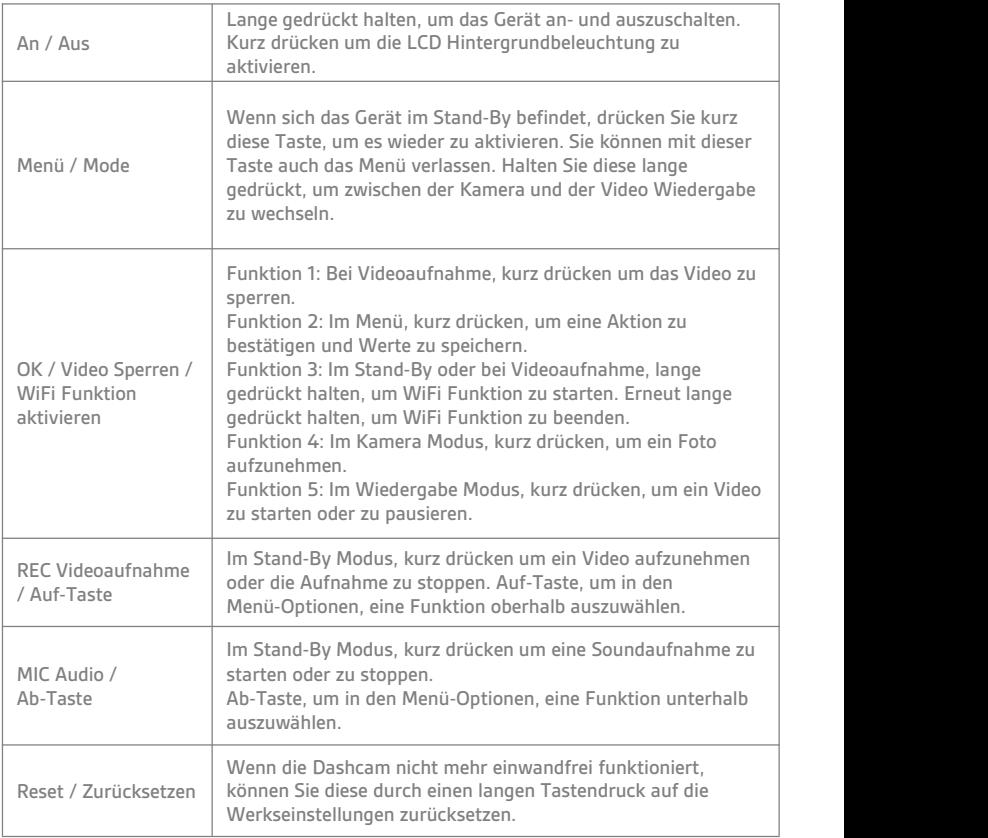

#### **Anleitung der Hauptfunktionen**

#### **Sperrfunktion**

Wenn Sie eine Videoaufnahme durchführen, drücken Sie auf [OK / Video Sperren / WiFi Funktion aktivieren], um diese zu sperren und den aktuellen Video Clip als gesicherte Datei zu speichern.

#### **Ein-Klick Ruhemodus**

Wenn Sie eine Videoaufnahme durchführen, können Sie durch das drücken der [AB-Taste] den Sound auf stumm schalten, sodass dieser nicht mit aufgenommen wird. Im oberen Bereich des Displays erscheint anschließend ein Stumm-Symbol. Drücken Sie diese Taste erneut, um den Sound wieder aufzunehmen.

#### **Videoaufnahme Funktion**

Im Videomodus starten Sie die Aufnahme, indem Sie [REC] drücken. Mit dieser Taste

Hinweis: Falls Sie die Dashcam zum ersten mal benutzen, formatieren Sie bitte Ihre SD Karte, denn die Kamera erkennt nur eine Karte mit FAT32 Formatierung.

#### **Aufnahme Einstellungen**

Drücken Sie im Standby Modus den [Menu / Mode] Knopf, um das Menü aufzurufen. Benutzen Sie den selben Knopf um das Menü wieder zu beenden.

**Auflösung: Stellen Sie die gewünschte Auflösung ein. Je höher die Auflösung eingestellt ist, desto mehr Speicherplatz nimmt die Datei auf der SD Karte ein. Wir empfehlen Ihnen die Nutzung der Auflösung 1280\*720.**

**Loop Funktion: Deaktiviert / 1 Minute / 2 Minuten / 3 Minuten. Aufgenommene Videos werden in Dateien gespeichert, welche mit neuen Aufnahmen überschrieben werden, falls der Speicherplatz voll sein sollte. Die im Menü eingestellte Zeit bezieht sich auf jede Aufnahme. Ist die Loop Funktion deaktiviert, dann wird nichts überschrieben. Es erscheint lediglich ein "Memory Card Full" Hinweis und die aktuelle Aufnahme stoppt.**

#### **WDR (Wide Dynamic Range): On / Off**

**Weißabgleich: Sie können hier die Intensität des Lichtes einstellen. Somit können Sie Ihr Bild über- oder unterbelichten.**

**Video Audio: Aktivieren Sie diese Funktion um während der Videoaufnahme einen Ton mit aufzuzeichnen. Bleibt diese Funktion deaktiviert, so wird auch kein Ton mit aufgenommen.**

**Datumsanzeige: Stellen Sie hierein, ob ein Zeit- und Datumsstempel in der Aufnahme zu sehen sein sollen. Diese Anzeige kann auch deaktiviert werden.**

#### **Wi-Fi und Smartphone App Software**

**Mit Hilfe der Wifi Funktion können Sie ihr Smartphone als Bildschirm nutzen und Daten, wie Fotos oder Videos, auf Ihr Handy herunterladen.**

#### **Download der App**

• **Die Wifi App steht kostenlos im Apple App Store und im Google Play Store zur Verfügung.**

• **Android Nutzer: Suchen Sie im Google Play StoreTM nach der App "Goplus cam" und installieren Sie diese. Folgen Sie nun den Anweisungen dieser Bedienungsanleitung.**

• **iPhone Nutzer: Suchen Sie im Apple App StoreTM nach der App "Goplus cam" und installieren Sie diese. Folgen Sie nun den Anweisungen dieser Bedienungsanleitung.**

#### **Verbinden Sie die Kamera mit Ihrem Gerät**

**1. Schalten Sie die Kamera ein und drücken Sie den WifiKnopf**

**2. Das Display wird Ihnen die Wifi SSIN und das Passwort anzeige.**

**3. Suchen Sie mitIhrem Gerät nach der Kamera und tippen Sie bei der Passwortanfrage "12345678" ein um zu verbinden**

- **4. Nachdem Sie die Verbindung aufgebaut haben, wird der "Sleep Mode" aktiviert**
- **5. Öffnen Sie die "Goplus cam" App**